# **IT ШКОЛА SAMSUNG**

# **Модуль 1. Основы программирования Урок 5-6. Представление данных в памяти**

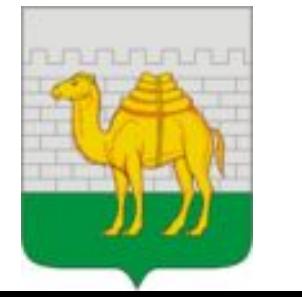

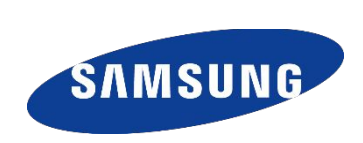

## **JAVA. ЦЕЛОЧИСЛЕННЫЕ ТИПЫ**

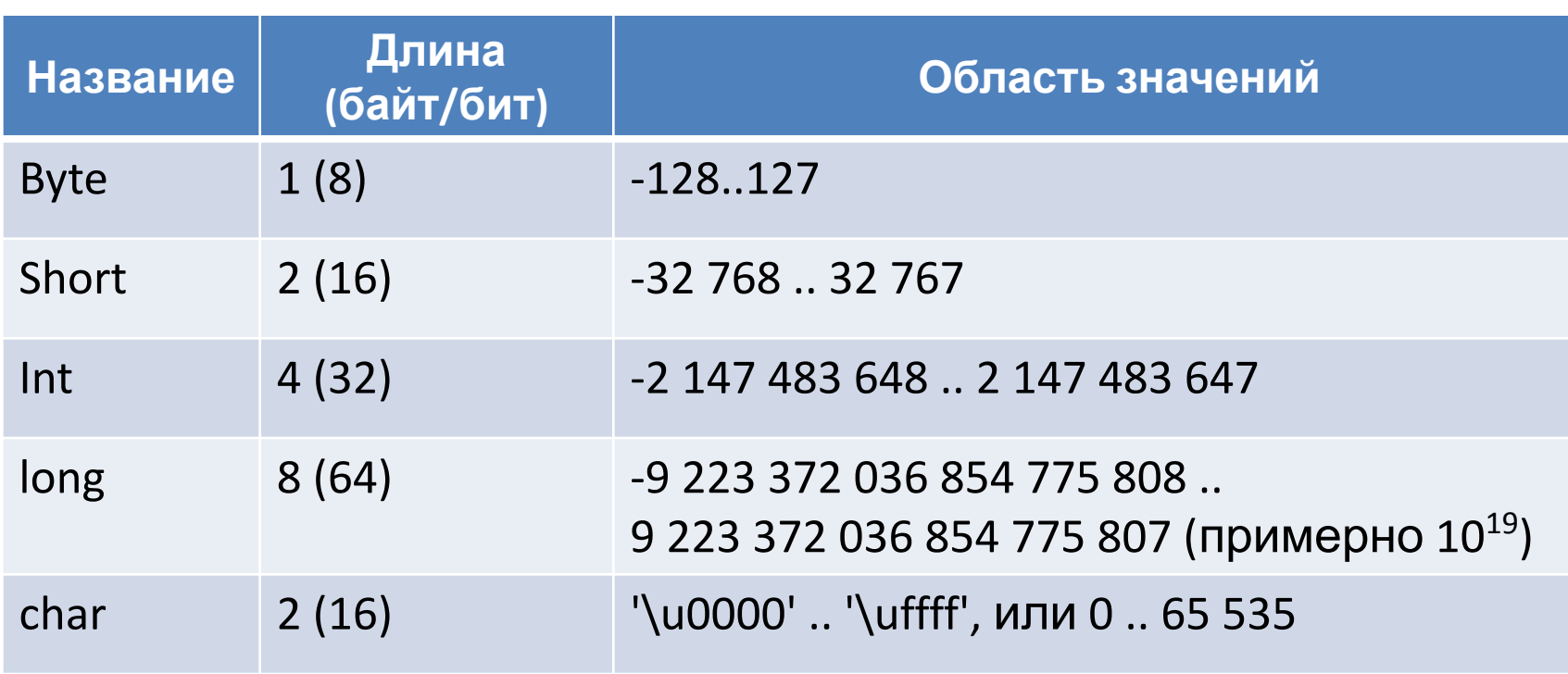

**+ 0000 0001**

 **1 0000 0000**

**Все целочисленные типы Java хранят числа в дополнительном коде!**

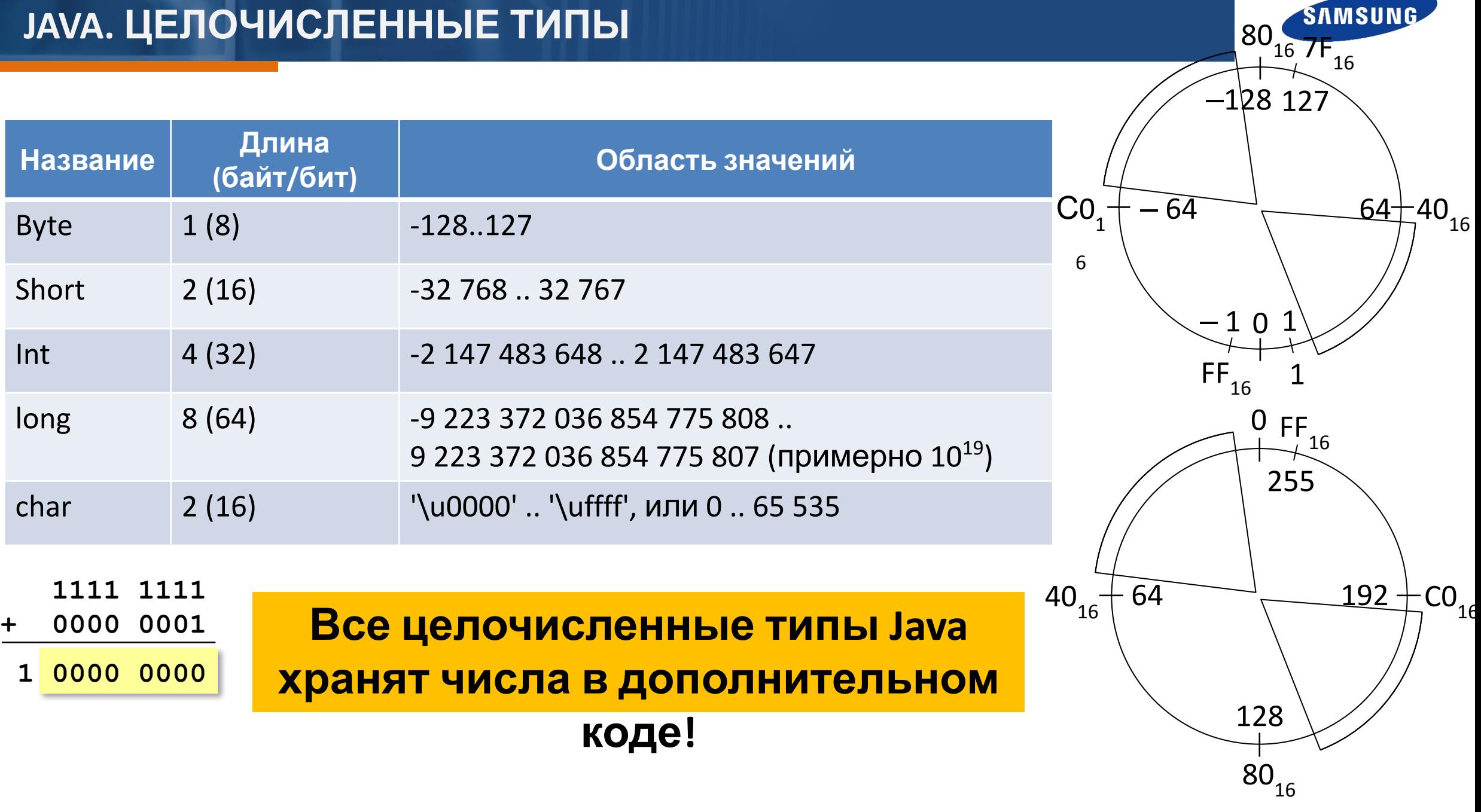

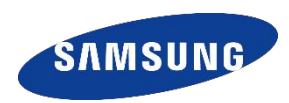

Старший (знаковый) бит числа определяет его знак. Если он равен 0, число положительное, если 1, то отрицательное.

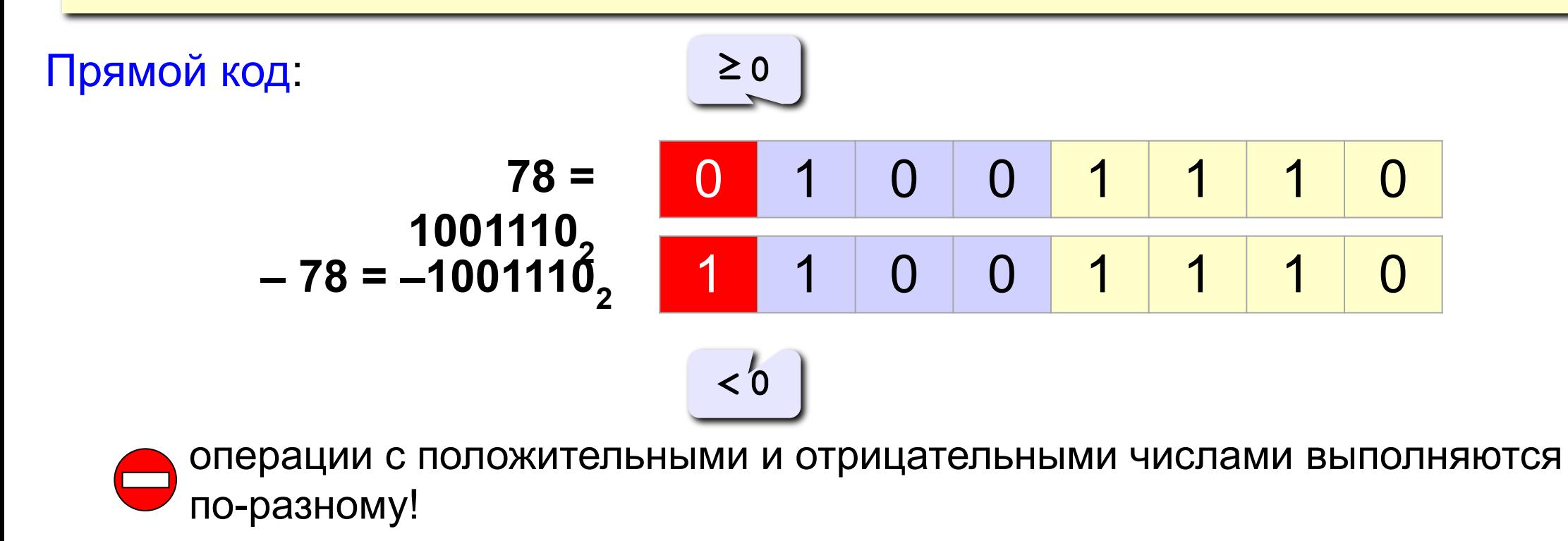

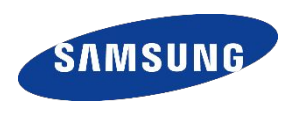

Идея: «- 1» должно быть представлено так, чтобы при сложении с числом «1» получить 0.

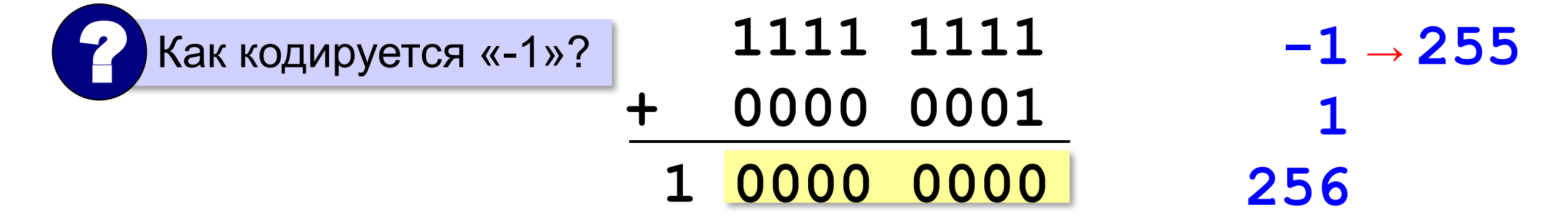

Для 8-битных чисел: код числа «-Х» равен двоичному коду числа 256 - Х (дополнение до 256).

> При К-битном кодировании дополнительный код числа «-Х» равен двоичному коду числа  $2<sup>K</sup> - X$ (дополнение до 2<sup>K</sup>).

# **JAVA. КАК ПОСТРОИТЬ ДОПОЛНИТЕЛЬНЫЙ КОД**

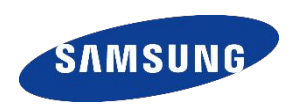

## **Алгоритм А0:** перевести число 2*<sup>K</sup>* **–** *X* в двоичную систему счисления.

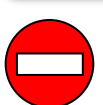

для вычислений требуется *K+1* разряд

### **Алгоритм А1:**

- 1) перевести число *X* в двоичную систему счисления;
- 2) построить *обратный код*, выполнив *инверсию* всех битов (заменить 0 на 1 и наоборот);
- 3) к результату добавить 1.

$$
78 = 010011102
$$
  
10110001  $\leftarrow$  инверсия  
-78  $\rightarrow$  10110010 | +1

# **JAVA. КАК ПОСТРОИТЬ ДОПОЛНИТЕЛЬНЫЙ КОД**

#### **Алгоритм А2:**

- 1) перевести число *X-1* в двоичную систему счисления;
- 2) выполнить инверсию всех битов.

$$
78 - 1 = 77 = 010011012
$$
  
-78 → 10110010<sup>2</sup> ← *инверсия*

#### **Алгоритм А3:**

- 1) перевести число *X* в двоичную систему счисления;
- 2) выполнить инверсию всех старших битов числа, кроме младшей единицы и нулей после нее.

$$
78 = 01001110 -78 \rightarrow 10110010^{2} \leftarrow
$$
инверсия

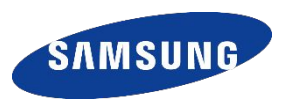

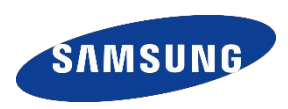

#### **С фиксированной запятой** (в первых ЭВМ):

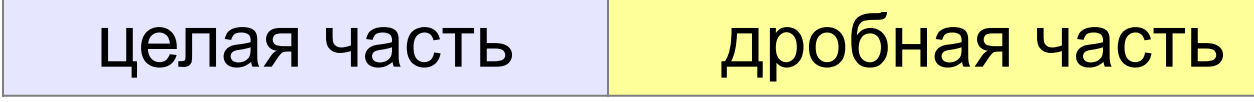

0,000000000000012345 123450000000000000,0

для больших и маленьких чисел нужно масштабирование

**С плавающей запятой** (автоматическое масштабирование):

 $A = \pm Z \cdot B^P$  1,2345 10<sup>-14</sup> 1,2345 10<sup>17</sup>

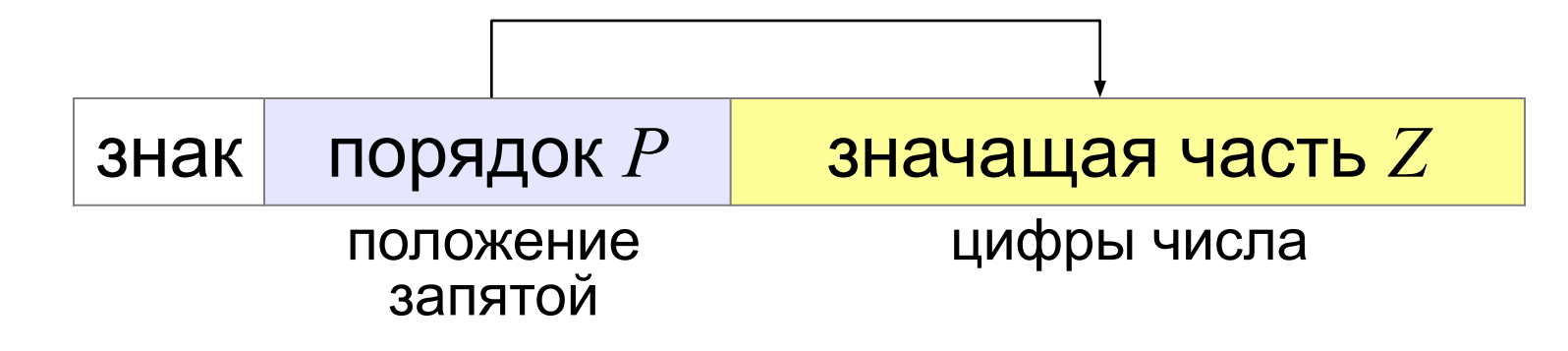

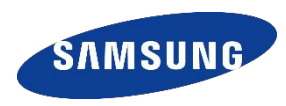

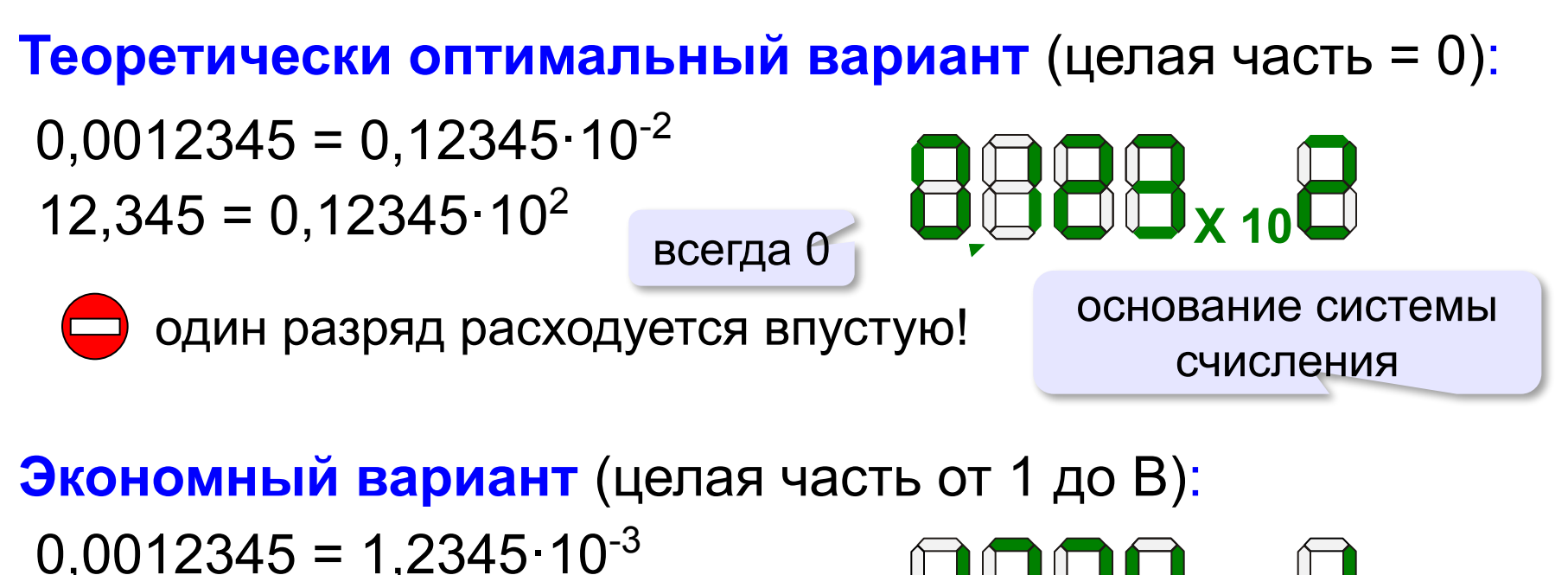

$$
12,345=1,2345\cdot10^{1}
$$

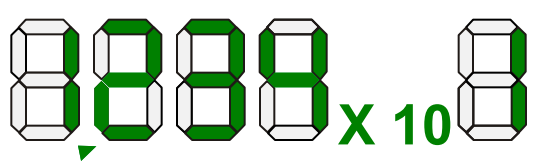

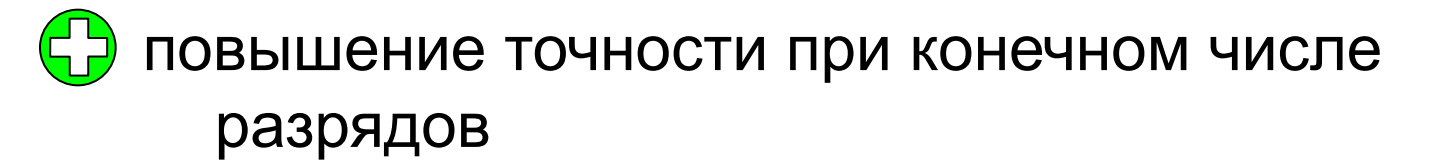

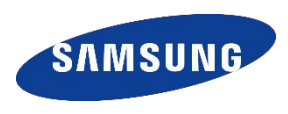

**Нормализованная форма**: значащая часть *Z* удовлетворяет условию 1 ≤ *Z* < *B*, где *B* – основание системы счисления (стандарт *IEEE 754*).

#### **Пример:**

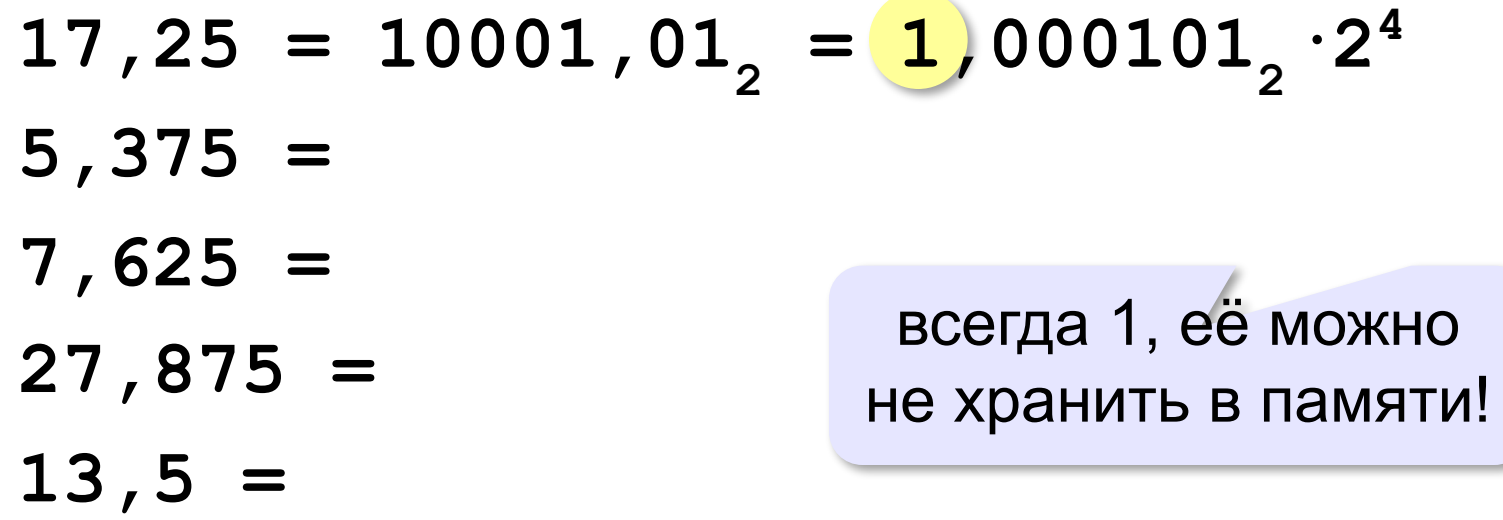

**0,125 =**

# **JAVA. ЧИСЛО ОБЫЧНОЙ ТОЧНОСТИ (SINGLE)**

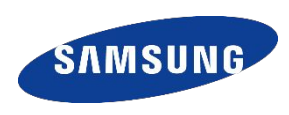

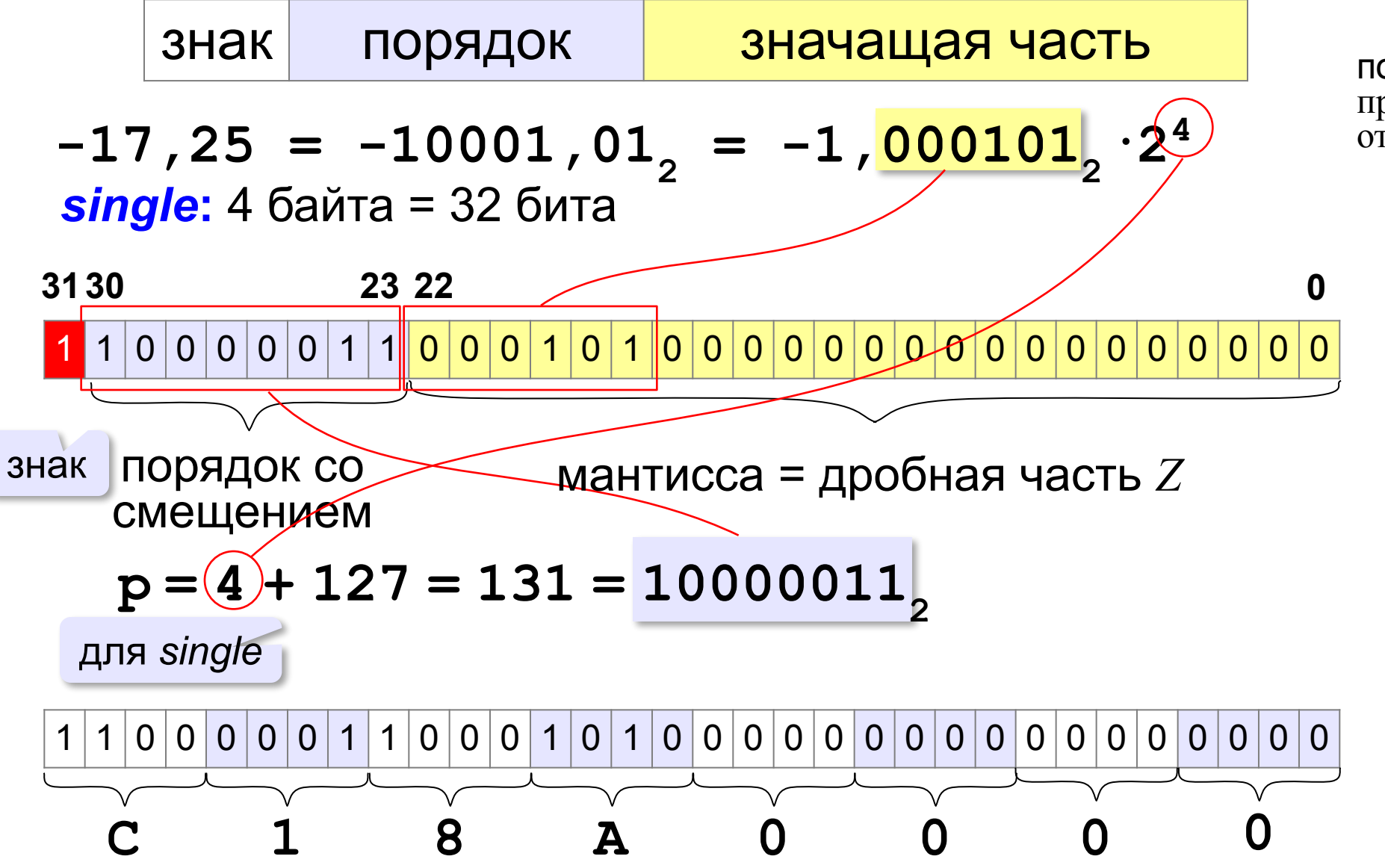

порядок со смещением был придуман, чтобы избавиться от хранения знака порядка

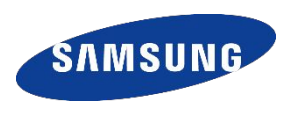

**Нормализованная форма**: значащая часть *Z* удовлетворяет условию 1 ≤ *Z* < *B*, где *B* – основание системы счисления (стандарт *IEEE 754*).

#### **Пример:**

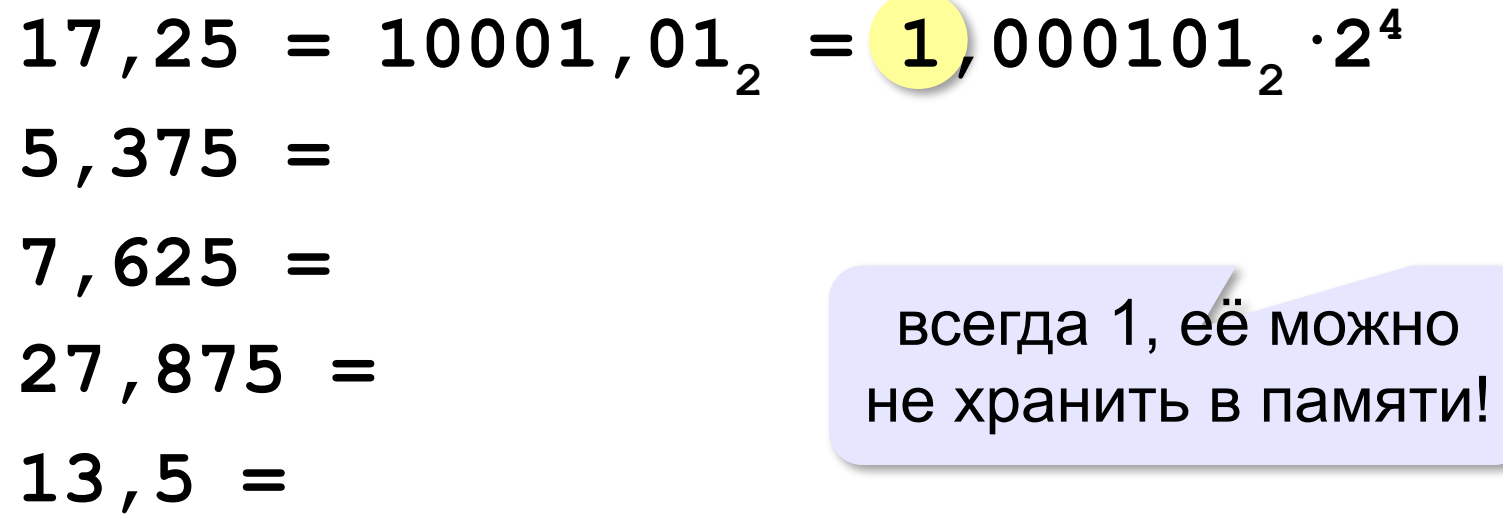

**0,125 =**

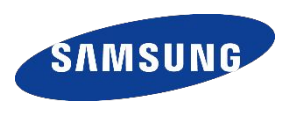

Представим число -25,625 в машинном виде с использованием 4 байтового представления (где 1 бит отводится под знак числа, 8 бит - под смещённый порядок, остальные биты - под мантиссу).

1.  $25_{10}$ =100011<sub>2</sub> 0,625<sub>10</sub>=0,101<sub>2</sub>-25,625<sub>10</sub>=-100011,101<sub>2</sub>

```
2. -100011,101<sub>2</sub> = -1,00011101<sub>2</sub> * 2<sup>4</sup>
```

```
3. \text{C}\Pi = 127 + 4 = 131 = 1000011
```
4. Результат∙<br>**Знак числа** 

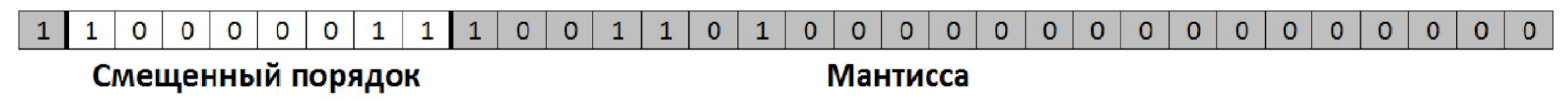

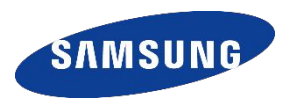

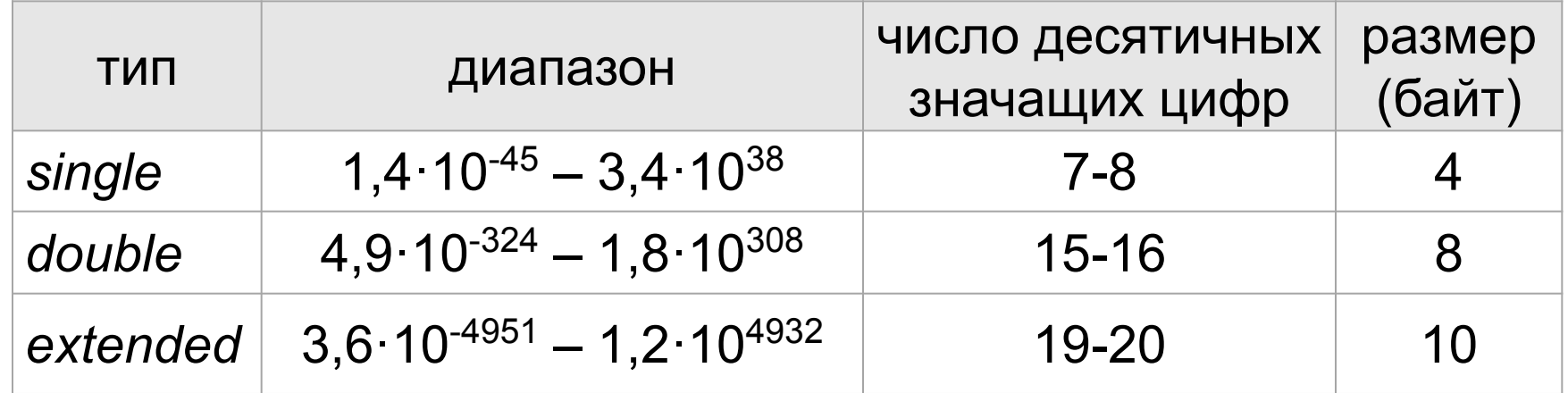

*Extended* – тип для вычислений в сопроцессоре, единица в значащей части не скрывается.

*Single, double* – только для хранения.

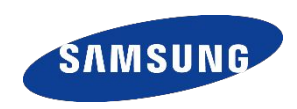

**Если в выражении участвуют операнды разных типов, происходит их приведение. Приведение в большую сторону происходит автоматически, в меньшую нужно делать вручную!**

**double z = 5;** Целое 5 при присваивании будет преобразовано в **double**

# **int x = 3 / 1.5; //НЕВЕРНО!**

не скомпилируется, нужно приводить типы явно: **int x = (int)(3 / 1.5);**

Правильно возвести 100 миллионов в квадрат можно так:

```
int x = 100 * 1000 * 1000;
```
# **out.println((long)x \* x);**

Достаточно при этом привести к типу *long* один из множителей.

#### **ПРАКТИКА – СИСТЕМЫ СЧИСЛЕНИЯ – графическая информация**

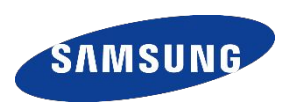

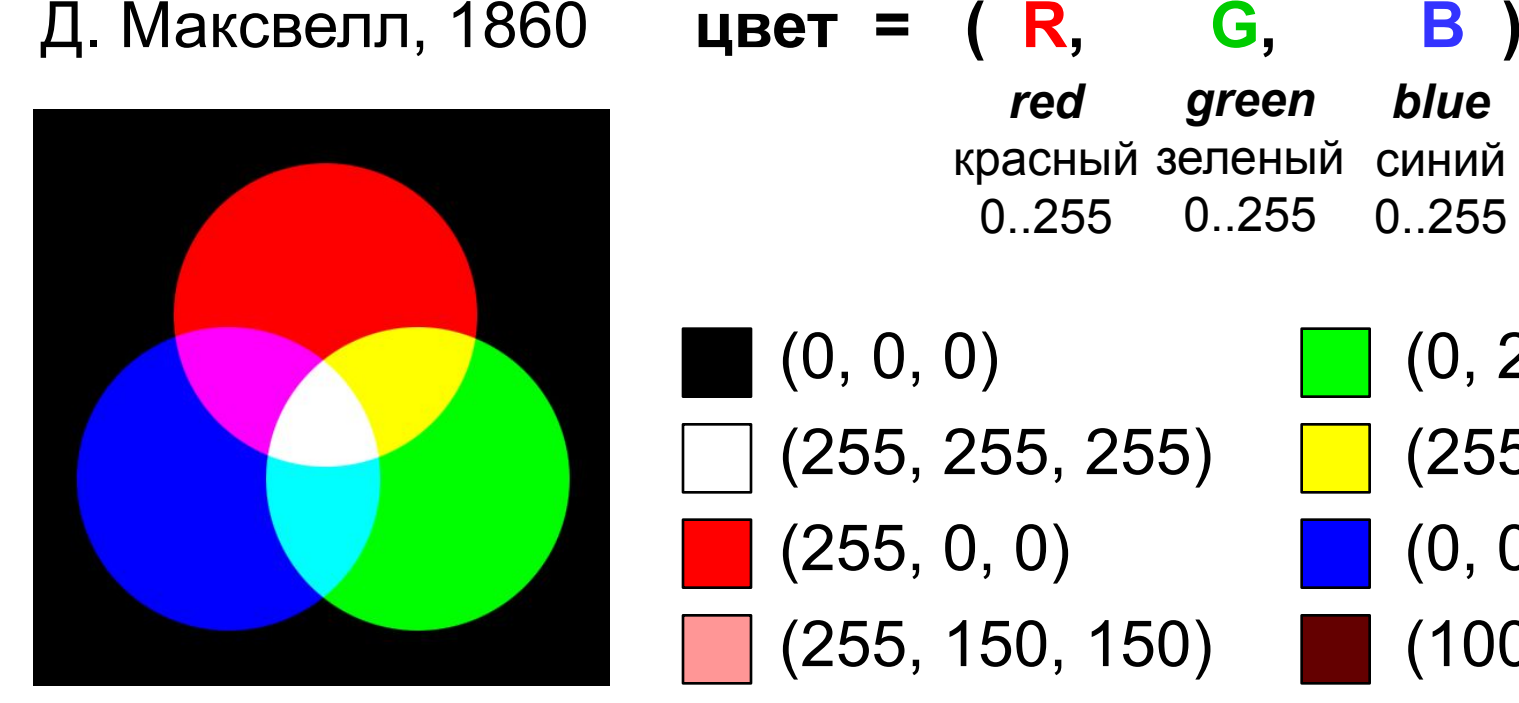

**!** 

*red* красный зеленый синий 0..255 *blue* 0..255 *green* 0..255

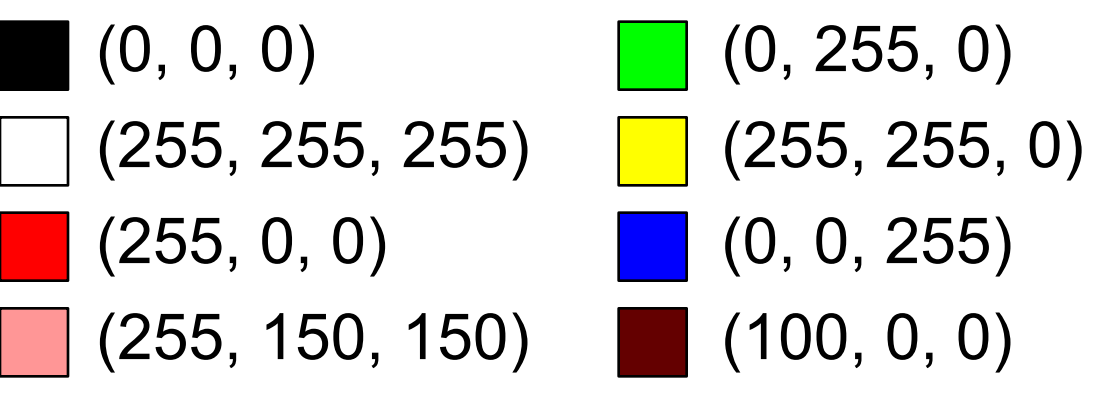

? Сколько разных цветов можно кодировать?

256·256·256 = **16 777 216** (*True Color,* «истинный цвет»)

 RGB – цветовая модель для устройств, излучающих свет (мониторов)!

#### **ПРАКТИКА – СИСТЕМЫ СЧИСЛЕНИЯ – графическая информация**

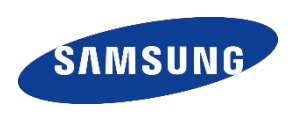

Программисты чаще пользуются шестнадцатеричной системой счисления!

 $(255, 255, 0) \rightarrow \#FFFF00$ 

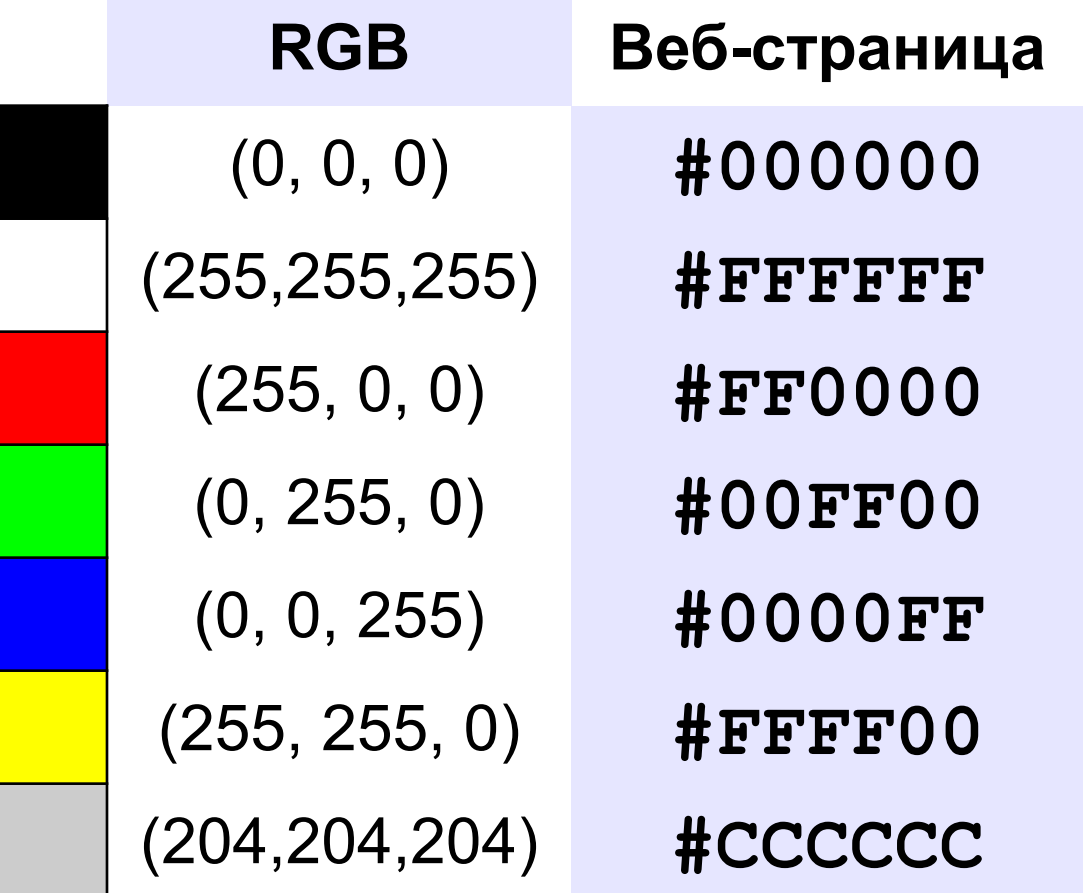

# **SAMSUN**

### **ПРАКТИКА. ОФОРМЛЕНИЕ АНДРОИД ПРОГРАММ**

**Оформление программ хранится в разделе ресурсов и помещается в XMLфайл**

**Идея** проста: не указывать в программе конкретный цвет или размер, а описать его в файле ресурсов, присвоив ему идентификатор, а дальше использовать именно этот идентификатор (ID). Это дает возможность изменять внешний вид программы без изменения программного кода. Обычно для цветовых ресурсов используют файл **colors.xml** в подкаталоге **/res/values.**

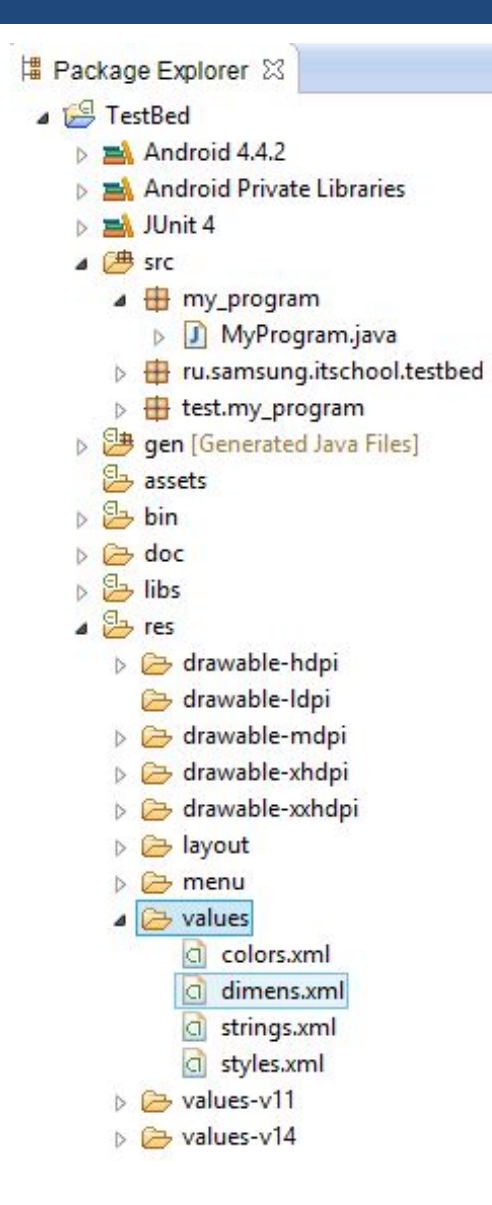

# **ПРАКТИКА. ОФОРМЛЕНИЕ АНДРОИД ПРОГРАММ**

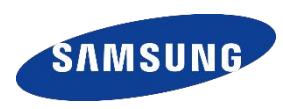

Обычно для цветовых ресурсов используют файл colors.xml в подкаталоге /res/values. Но можно использовать любое произвольное имя файла, или даже вставить их в файл вместе со строковыми ресурсами strings.xml.

#### **Задание 1**

Создайте файл **colors.xml** в подкаталоге **/res/values**

и переключитесь к текстовому виду

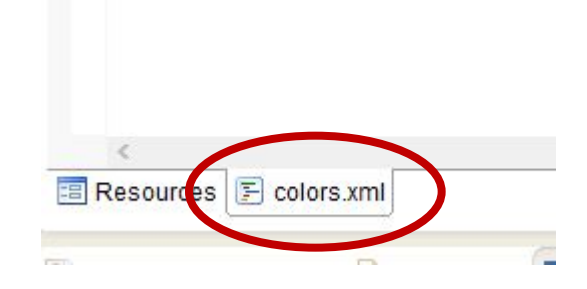

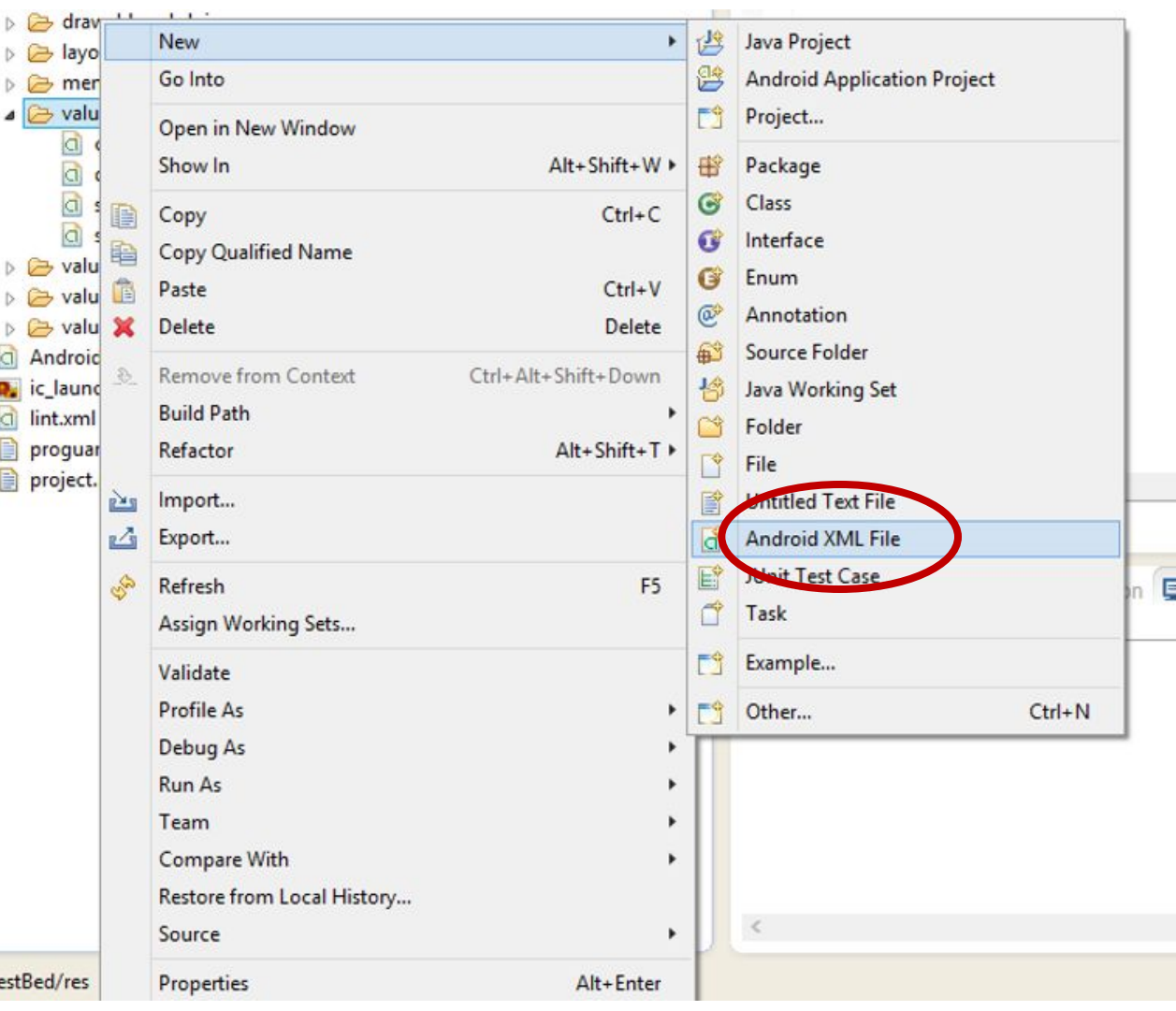

### **ПРАКТИКА. ОФОРМЛЕНИЕ АНДРОИД ПРОГРАММ**

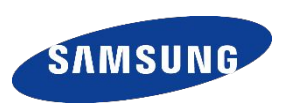

Для работы с цветом используется тег **<color>**, а цвет указывается в специальных значениях. #RGB;

#RRGGBB;

#ARGB;

#AARRGGBB;

A – это альфа-канал величина обратная прозрачности. То есть цвет #4000FF00 это почти прозрачный зеленый.

**Определенные таким образом цвета можно использовать в других частях кода и xml-файлах**

```
Задание 2
Напишите в
        <?xml version="1.0" encoding="utf8"?>
        <resources>
        <color name="red">#f00</color>
        <color name="yellow">#FFFF00</color>
        <color name="transpgreen">#4000FF00</color>
        </resources>
```
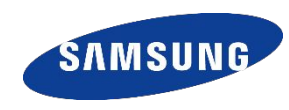

Откройте файл разметки основной активности res ⇒ layout ⇒ activity\_main.xml (там описываются элементы главного окна приложения), переключитесь к текстовому виду (вкладка внизу activity\_main.xml) LinearLayout - все окно, EditText - поле ввода, TextView - основное поле вывода и Button - кнопка закрытия, которая возникает после окончания работы запущенной консольной программы.

Задание 3 задайте цвет основному полю ввода consoleWrite

```
<TextView
android:id="@+id/consoleWrite"
android: layout width="match parent"
android: gravity="top"
android: layout height="0dp"
                                  Цвет фона
android: layout weight="1"
android:background="@color/yellow" />
```
Ссылка на ресурс в собственном пакете

# **ПРАКТИКА. ФАЙЛ РАЗМЕТКИ ОСНОВНОЙ АКТИВНОСТИ**

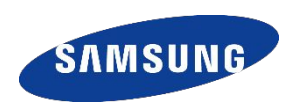

Можете попробовать добавить различным элементам разметки кроме **android:background** свойства **android:textColor** и **android:TextColorHint** (это свойство применяется, когда в поле ввода еще нет текста пользователя и там отображается подсказка).

Разные элементы поддерживают разные свойства, надо уточнять по документации.

Также существуют предопределенные названия цветов. Такие ID доступны в пространстве имен **android.R.**со**lor**. Посмотреть цветовые значения цветов можно в документации

**http://developer.android.com/reference/android/R.color.html**

Для ссылки на системный ресурс мы должны, например, записать: **android:text**С**olor="@android:color/black"**

# САМОСТОЯТЕЛЬНАЯ РАБОТА

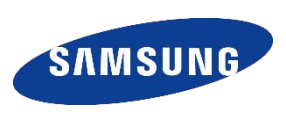

- 1) Задайте фону приложения фиолетовый цвет
- 2) Задайте желтый цвет текста
- В приложении TestBed вставьте фрагмент кода, посмотрите на 3)

```
Float f = new Float("124.32432");
результат
                  int intBits = Float.fLoatToIntBits(f);String binary =Integer.toBinaryString(intBits);
                 out.println("Binary = " + binary);
```
- 4) Используя следующие закономерности:
- int sign = intBits &  $0 \times 80000000$ ;
- $int$  exponent = intBits & 0x7f800000;
- $int$  mantissa = intBits & 0x007fffff;
- Посмотрите как представлена порядок и мантисса в памяти компьютера для любого числа 5) Исправьте программу так, чтобы она отображала тип Double в двоичном виде

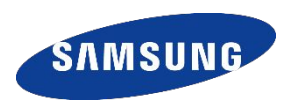

**Повторить занятия 1,2,3 по материалам уроков в дистанционной системе обучения**

**IT ШКОЛА SAMSUNG / Модуль 1. Основы программирования (Java) / /Учебные материалы 1.1-1.3**

# **Спасибо!**

**В презентации использованы материалы К. Полякова http://kpolyakov.spb.ru/**

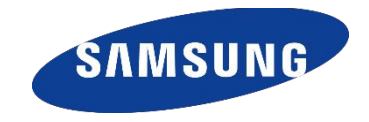